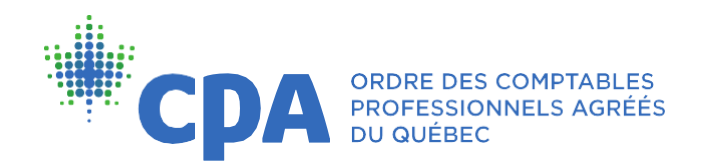

5, Place Ville Marie, bureau 800, Montréal (Québec) H3B 2G2 T. 514 288-3256 1 800 363-4688 Téléc. 514 843-8375 [www.cpaquebec.ca](http://www.cpaquebec.ca/)

# Guide d'accompagnement pour répondre au questionnaire d'évaluation des facteurs de risque de l'inspection professionnelle

#### Connexion au dossier employeur

Assurez-vous d'abord que vous êtes déconnecté de votre dossier membre avant de vous connecter au dossier employeur comme suit :

- Sur le site de l'Ordre des CPA du Québec, cliquez sur VOTRE DOSSIER en haut à droite de votre écran.
- Sous la section RÉPONDANT D'UN EMPLOYEUR, entrez le numéro d'employeur.
- Ensuite, inscrivez votre numéro de membre et votre mot de passe (ce sont les mêmes que vous utilisez pour accéder à votre dossier membre).
- > Cliquez sur ACCÉDER pour vous connecter.

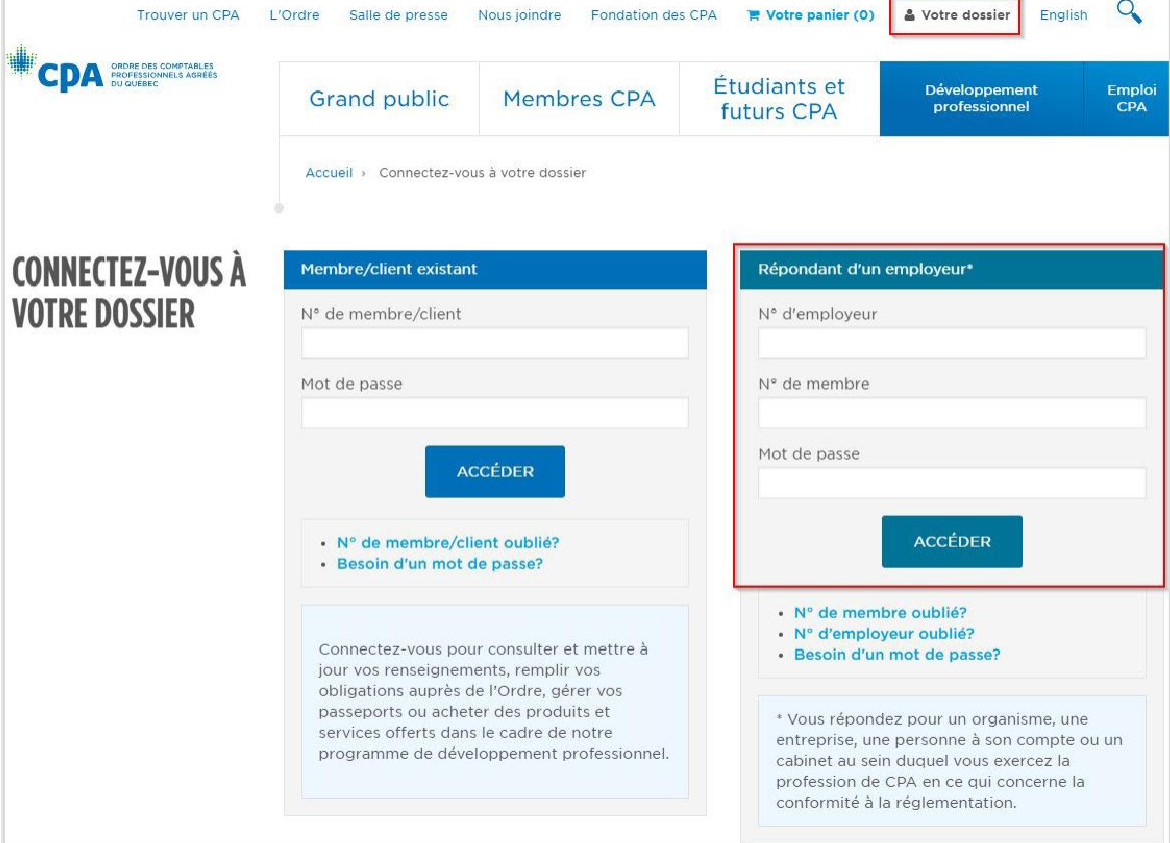

## Renseignements sur l'employeur

Vérifiez l'exactitude des informations qui apparaîtront à la fenêtre suivante. Si des modifications sont nécessaires, connectez-vous à votre dossier membre pour modifier les renseignements professionnels. Assurez-vous au préalable d'être déconnecté du dossier employeur.

Une fois les informations vérifiées et les modifications apportées, cliquez sur QUESTIONNAIRES comme indiqué dans l'encadré ci-dessous.

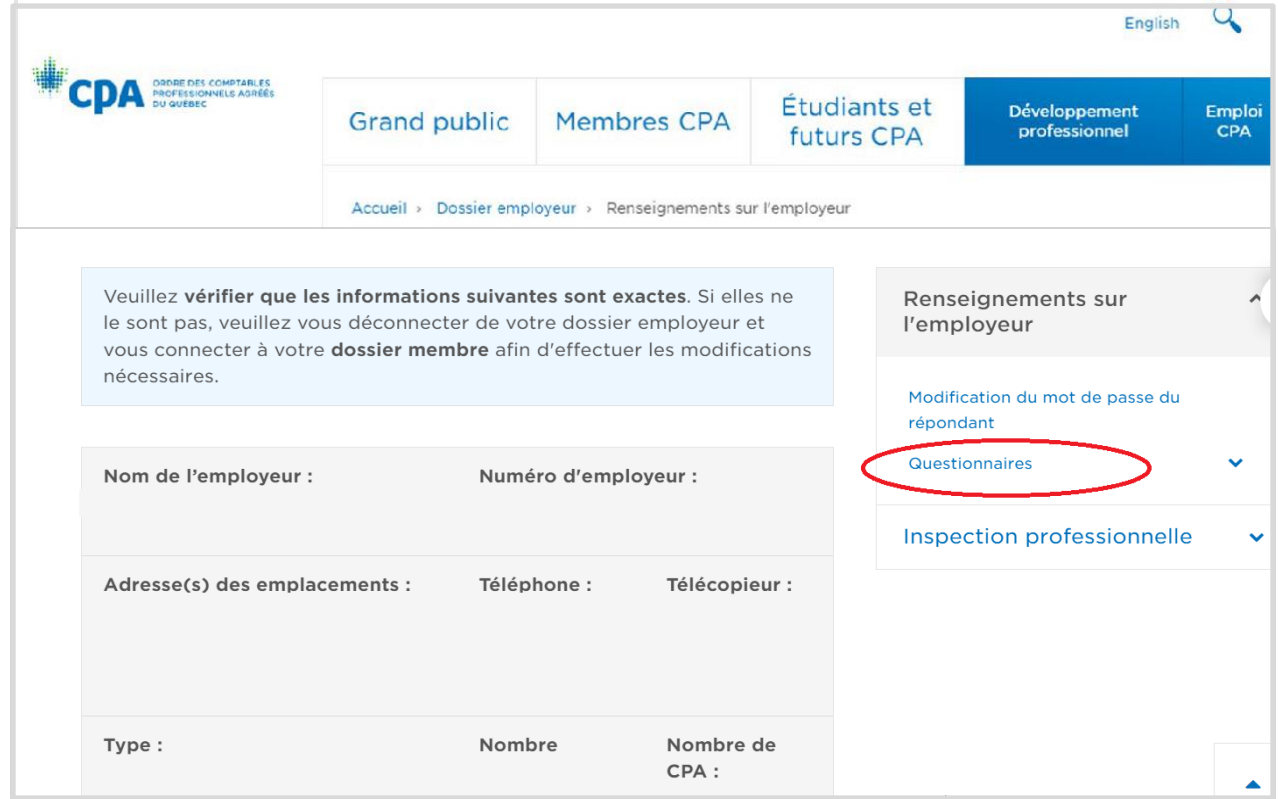

### Questionnaire d'évaluation des facteurs de risque

À cette étape, assurez-vous que les informations à la Section 1 sont exactes.

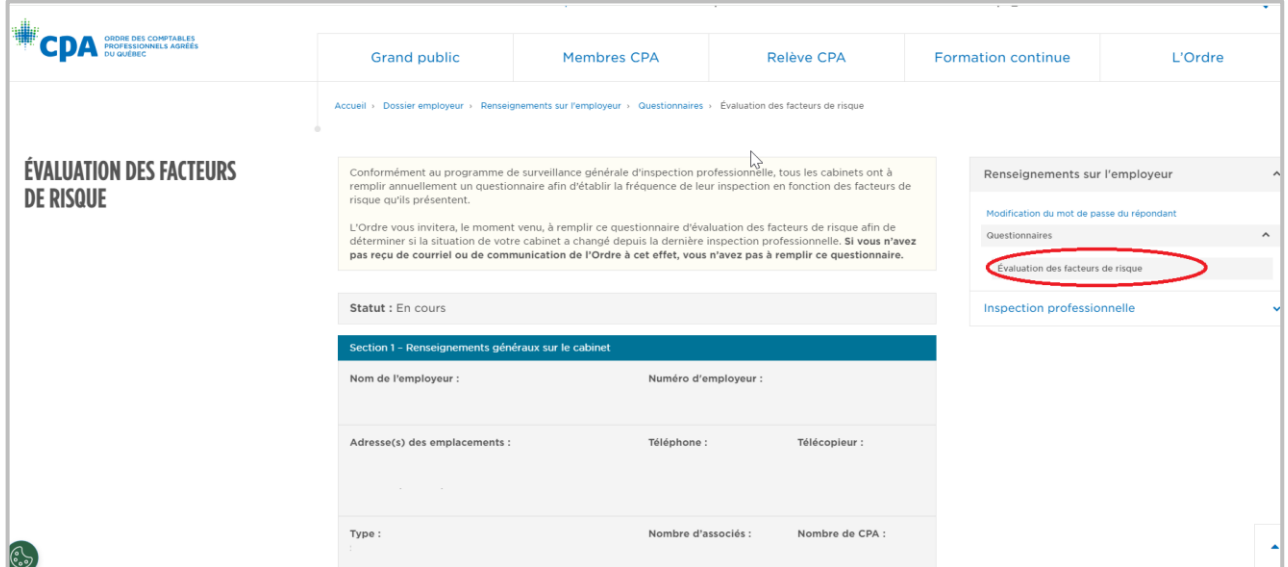

Ensuite, veuillez procéder à la Section 2 et indiquer les types de rapports signés et les autres services rendus dans les 24 derniers mois :

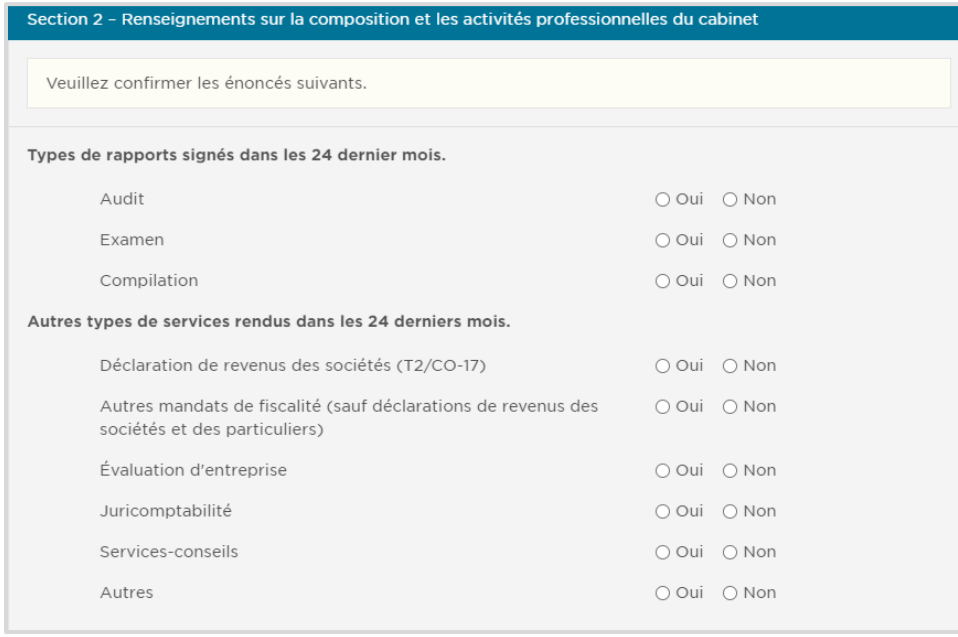

Finalement, répondez aux questions dans les parties 1 à 4 de la Section 2.

Sélectionnez « Oui », « Non » ou « s. o. », dépendamment de votre situation.

**1.** Pour les questions 1.3, 1.4, 1.5 et 1.6, si vous répondez « Oui », il vous sera possible d'ajouter le nom de la personne ou de la date comme suit :

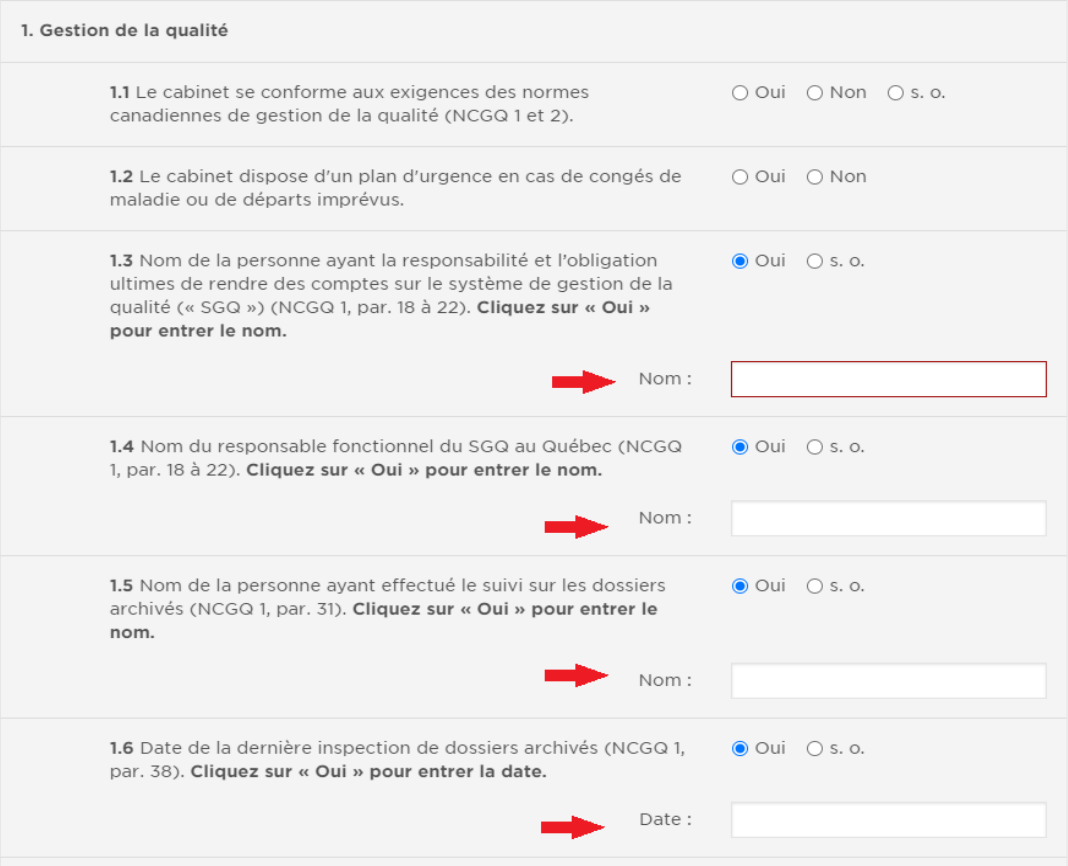

**2.** Pour la question 2.1, si vous répondez « Oui », il vous sera possible d'ajouter le nom d'un membre. Le nom pourra être recherché dans le registre des membres inscrits au tableau de l'Ordre en cliquant sur le moteur de recherche comme indiqué ci-dessous :

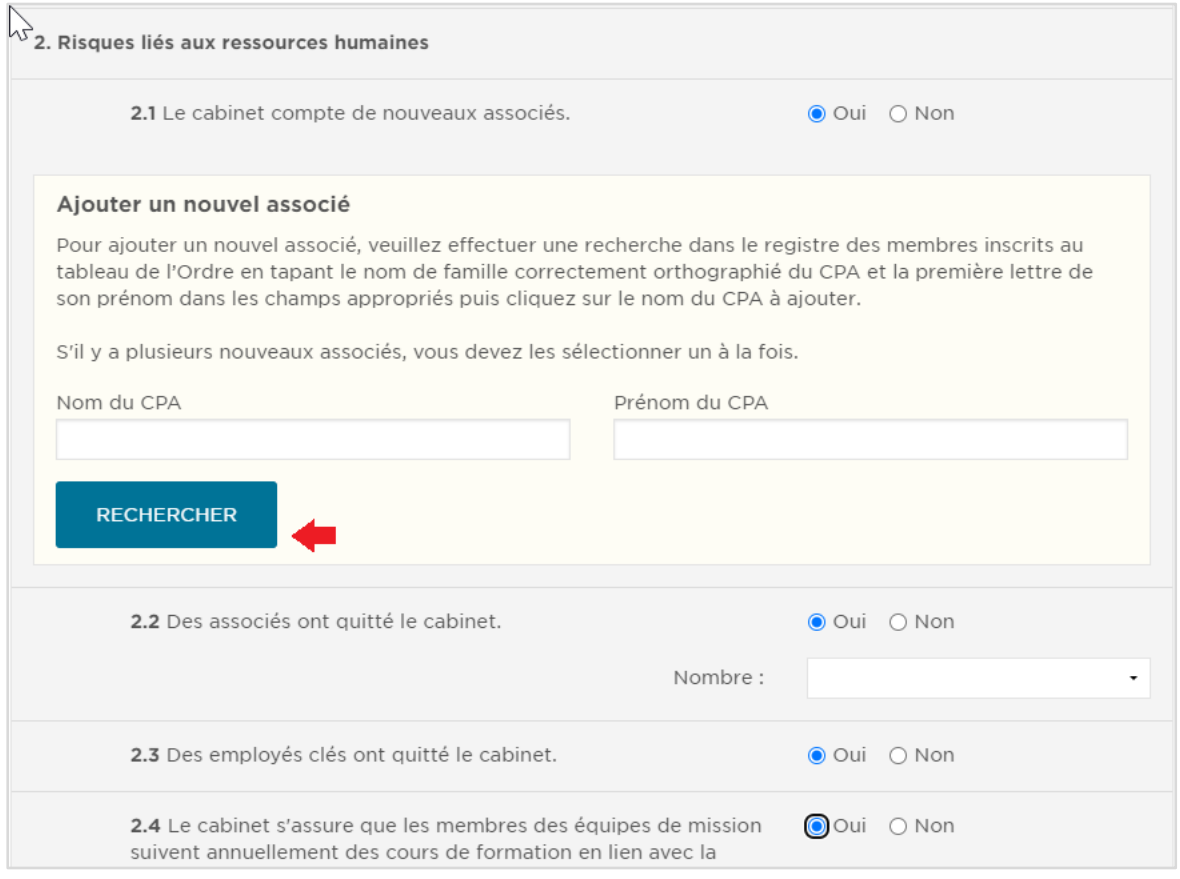

**3.** Une fois que vous avez répondu à toutes les questions, cochez « J'atteste que les renseignements fournis dans ce questionnaire sont exacts. Je consens à ce que l'Ordre les utilise aux fins de la gestion de mon dossier » et cliquez sur le bouton pour soumettre.

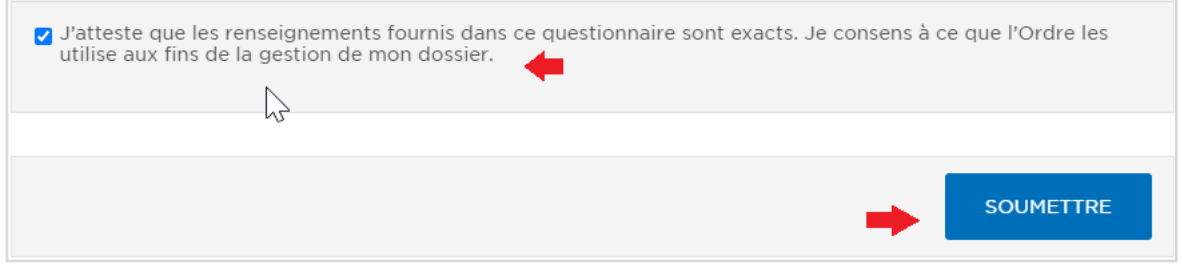

#### **Questions**

Si vous avez des questions ou vous avez besoin d'aide pour remplir le questionnaire, n'hésitez pas à communiquer avec l'équipe de l'inspection par téléphone au 514 288-3256, poste 2565, sans frais au 1 800 363-4688 ou par courriel à [inspection@cpaquebec.ca](mailto:inspection@cpaquebec.ca).